## **Windows 10 May 2019 Update review: Sandbox and a better Windows Update improve your PC**

By [Mark Hachman,](https://www.pcworld.com/author/Mark-Hachman/) Senior Editor, PCWorld | JUNE 03, 2019 (Excerpts)

The May 2019 Update (also known as 19H1 or version 1903) may not officially be pushed to your PC until later in May, but it's [already available](https://www.pcworld.com/article/3397000/microsofts-windows-10-may-2019-update-is-liveheres-how-to-get-it.html) if you want to manually download it via Windows Update. We've also compiled a separate roundup of the best hidden features of the [Windows 10 May 2019 Update](https://www.pcworld.com/article/3359186/windows-10-may-2019-update-hidden-features-raw-image-support-bold-new-cursors-and-more.html) that lurk beneath what we've talked about here, including a better Focus Assist and reserved storage.

### **Windows Sandbox: A safe space for new apps**

Windows Sandbox stands out as a secure lockbox for testing new apps and sites—but only if you're running **Windows 10 Pro**. If you're [familiar with Windows 10 Pro](https://www.pcworld.com/article/2952408/who-needs-windows-10-pro-5-reasons-to-upgrade.html), you're aware that virtualization is one of the key differentiatiors everything from a full-fledged Hyper-V virtual machine, to the more purpose-driven [WDAG secure browser.](https://www.pcworld.com/article/3269280/browsers/how-microsoft-edges-hidden-wdag-browser-lets-you-surf-the-web-securely.html) Sandbox is so[mewhere in the middle: It's a simplified, protected,](https://images.idgesg.net/images/article/2019/02/windows-sandbox-big-box-100787582-orig.jpg) virtual ["W](https://images.idgesg.net/images/article/2019/02/windows-sandbox-big-box-100787582-orig.jpg)indows PC" that lives within your actual, physical PC.

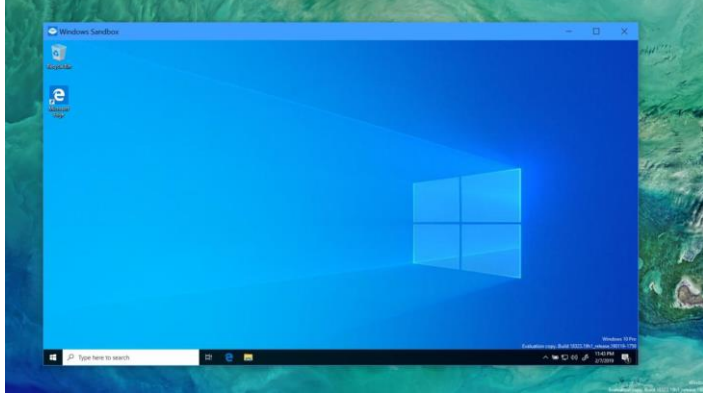

Windows 10 Sandbox is a pristine, secured Windows installation that's not linked to your account. It's essentially a [barrier isolator](https://www.bing.com/images/search?view=detailV2&id=78A2A0326B18ED77F2F492FFC48E6DCC55D88A77&thid=OIP.OatmZXpeEizRThmedrBxxgHaE8&exph=500&expw=750&q=containment+isolator+scientist&selectedindex=45&ajaxhist=0&ajf=100&vt=0&eim=1,2,6) for bad stuff that might harm your PC. You've already learned not to mess with an app that might be malware—the same goes for a website. Sandbox changes the game. Now you can open a suspicious entity within Sandbox. If it is malware, it will remain trapped within the Sandbox virtual environment—and once you close the app window, everything disappears, permanently. There's one exception: If you copy a downloaded file out of

Sandbox and into your PC, it remains. You'll need to be sure you haven't downloaded any malware. But that's the whole point of Sandbox.

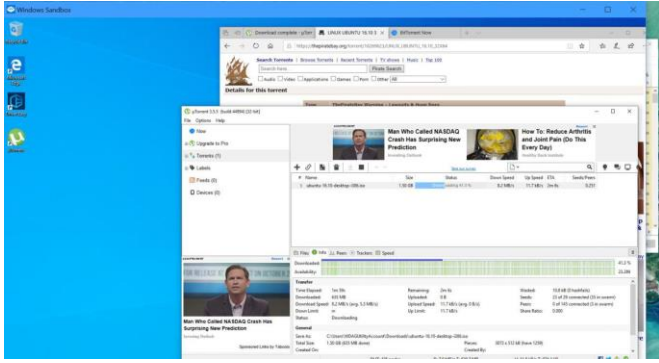

You can use Sandbox to visit places on the Web you might normally not go, and run apps within a protected environment. Don't use it as an excuse for piracy, though. Sandbox carves out a chunk of your CPU and memory to run, so how fast your PC performs will affect Sandbox's performance. But it's a useful tool for testing that "system utility" that's giving you some bad vibes, or just browsing securely in places you probably shouldn't go. (It doesn't anonymize you, though, so beware.)

### **Windows Update tries a lot harder**

Every year, twice a year, a new raft of videos surfaces showing [how Windows Updates trash gaming sessions,](https://www.pcworld.com/article/3311868/how-to-manage-windows-10-updates.html) livestreams, presentations, and more. Microsoft's listened and made improvements. A new icon appears on your taskbar when an update that requires a reboot is imminent, while a redesigned Settings page puts the "pause updates" option front and center. Finally, a smarter Active Hours option debuts, using AI to figure out when you're least likely to [use your PC.](https://images.idgesg.net/images/article/2019/03/update-icon-2-large-100791132-orig.jpg)

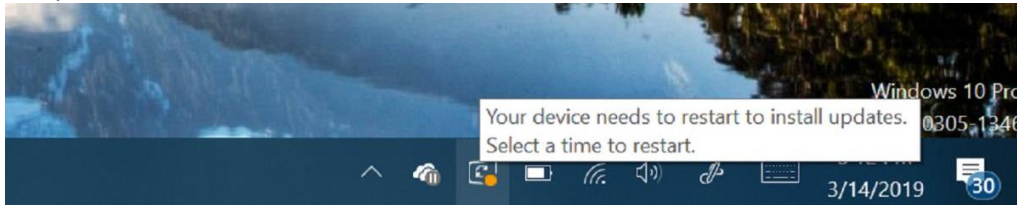

At long last, Windows will visually remind you that a Windows update is nigh.

The addition of an "update imminent" alert to your taskbar is slap-your-head obvious, and will certainly help mitigate the shock users can feel at an unexpected update. (Browsers like Chrome already use a similar icon.) It's a seemingly small but very welcome new feature of the Windows 10 May 2019 Update. (It should be on by default, but feel free to check Settings > Update & Security > Windows Update > Advanced Options to make sure.)

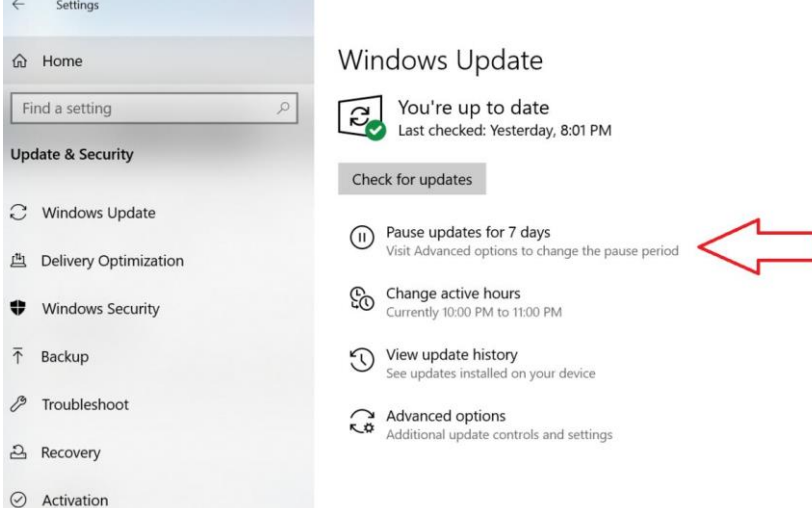

The Windows Update settings menu now puts the option to pause updates front and center. I'm less sure about the new option to "automatically adjust active hours for this device based on activity" (Settings > Update & Security > Change active hours). Though I move back and forth between "production" and Insider machines, Windows' AI thought that my current active hours were between 10 PM and 11 PM instead of all the hours spent during normal business hours using that PC. You can click the Change link to open up a menu to change the Active Hours yourself, but Microsoft could better inform users on how to fix it.

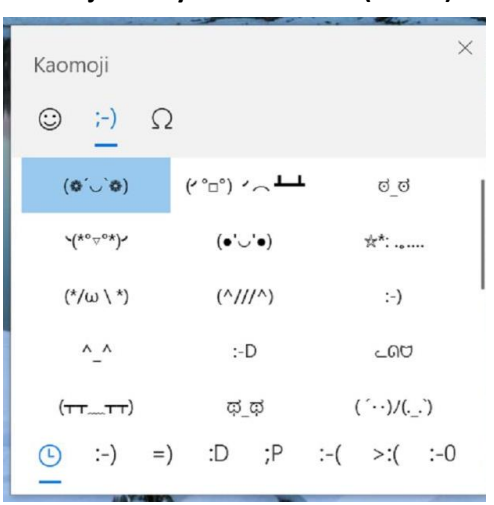

# **Kaomoji and symbols arrive** ╰**(\*°**▽**°\*)**╯

The addition of emoji to the Windows 10 Fall Creators Update was one of its underrated achievements. Simply by typing WIN+; (a bit of emoji humor by Microsoft) you could open the emoji keyboard, quickly and easily adding emoji to any app. Now you can do the same with kaomoji and symbols, adding two more powerful means of expression to Windows. Don't forget that Emoji 12 icons are now here, too: yay, flamingos!

The new kaomoji and symbols can be accessed by the same WIN + . or WIN + ; shortcuts as before.

What's a kaomoji? Essentially, they're a longer, more complex emoticon, using the same mix of punctuation symbols to form more sophisticated

patterns. You may be familiar with the outraged "table flip"  $(^\circ \circ \circ)^\circ$   $\sim \rightarrow \rightarrow$ 

 $\perp$  as well as the "angry glare"  $\circledcirc$   $\circledcirc$  symbols. There's also a tab for dedicated symbols, too, such as currencies.

Be aware that while the emoji portion of the keyboard has a search function

at the top, the kaomoji tab lacks anything similar—well, except for an equally arcane tabbed interface at the *bottom*, which is sort of a mess to use. There's also a very thin scroll bar to the right of the emoji keyboard that offers more choices. On my machine, though, moving the entire keyboard around was extremely laggy.

Unfortunately, as you may see in this story, not every app treats the kaomoji as a single word. Some of the effect is therefore lost if it's broken up over more than one line. Nevertheless, typing the Windows key and a semicolon (or period) opens the keyboard. It's Super Cool ®™‼

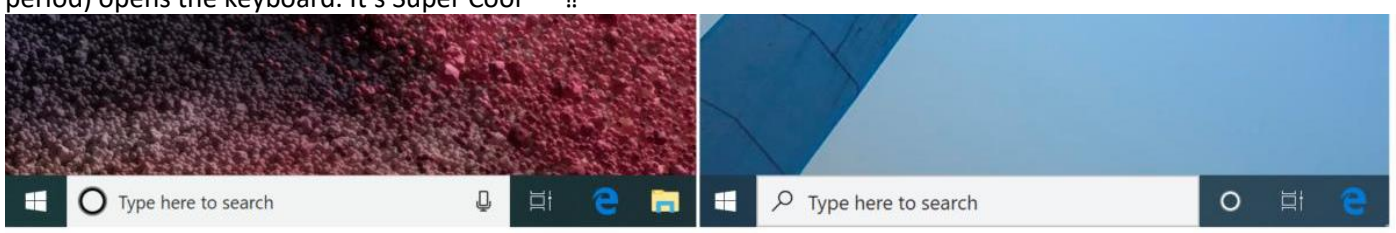

Windows 10's older layout is to the left, with the updated separation of Cortana and search to the right in the Windows 10 October 2019 Update.

### **Search separates, speeds up**

Aesthetically, the other major shift within the Windows 10 May 2019 Update is Microsoft's decision to give Windows Search pride of place, and sideline Cortana. Previously, the search box served as an entry point to your day, tapping Cortana to summarize your calendar when you clicked on the empty search box.

Now, both the traditional search *and* Cortana shortcuts (*Win + S, Win+C*) open the search box. Microsoft may be tacitly telling you to use "Hey Cortana" to orally command your PC, but in a world that's increasingly frowning on something as basic as a voice call, will this feature actually be used? I'm doubtful.

You'll notice equal tension between this new Search box and the more traditional means of hunting down files on your PC, File Explorer. Windows Search wants to be your gateway to all the content on your PC and in the OneDrive cloud.

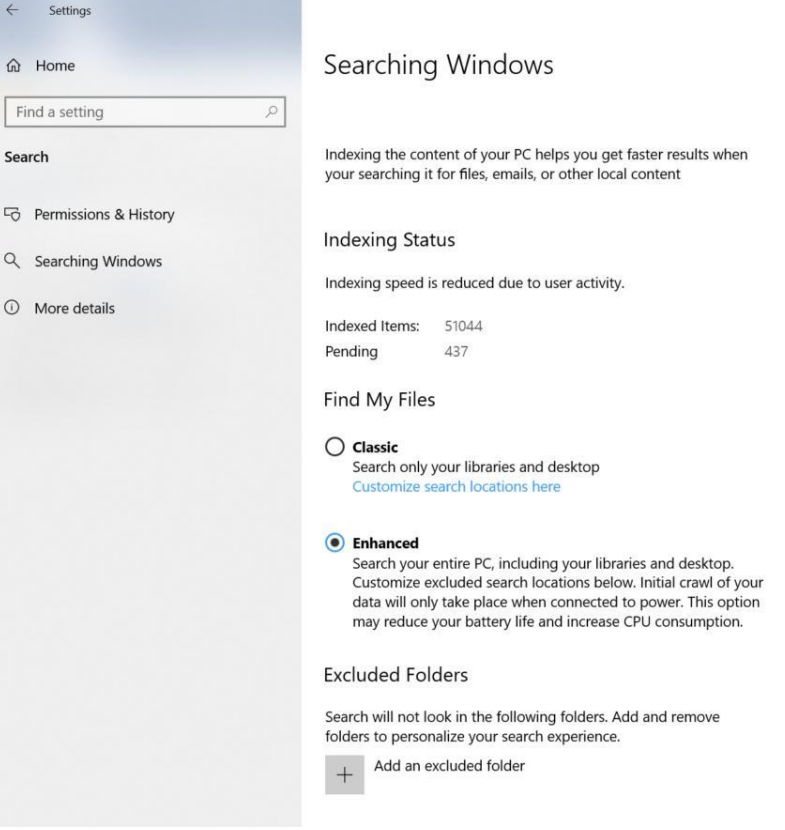

This is the Windows Search setting menu within the Windows 10 May 2019 Update (19H1). Note that further down the page are options to *exclude* any folders you might not want to be searched.

You can speed up the search function using a new Windows Search indexer (*Settings > Search > Searching Windows*). By default, only your document libraries (Pictures, Documents, etc.) are searched, but you may as well as turn on Enhanced mode to index your entire PC. Indexing isn't particularly quick, though it sucked up only 10 percent of my Surface Laptop's CPU power.

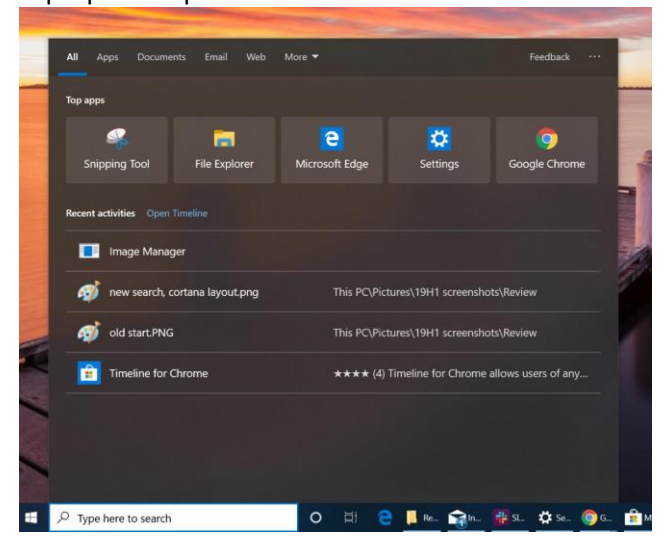

When you first open Windows Search, you'll see a list of top apps and recently-opened documents.

There's a catch, though. While Windows Search hunted down photos and documents in a flash, it tended to ignore the smaller, nitty-gritty configuration files associated with a particular keyword. Windows will surface them much more readily using File Explorer, accessible via the (slightly redesigned) folder icon in your taskbar. File Explorer, however, excludes any email and web searches. It's also as dog-slow as ever, without any apparent benefit from the Windows Search indexing.

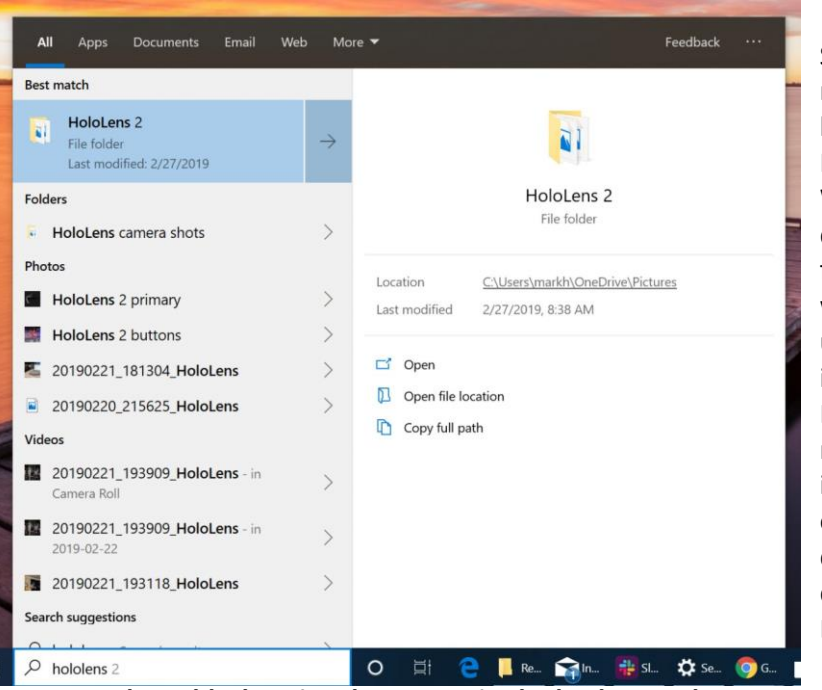

Search results are essentially instantaneous, rearranging themselves as you type additional letters—like modern search engines, basically. If a user searches for "HoloLens," how does Windows know if a user is searching for photos and documents, and not the HoloLens configuration files? If Windows fails to surface a file the user wants, *or* clutters up the search results with unnecessary fluff, the result is the same: an irritated user.

Microsoft has long tried to offer different modalities (pen, voice, touch, etc.) as ways to interact with Windows. Some of that may be going on here. If that's true, though, Microsoft needs to do a better job of explaining what each search tool does, and improve the performance of File Explorer, too.

#### **Automated troubleshooting does more in the background**

Microsoft has quietly begun sprinkling artificial intelligence into as many nooks and crannies as it can, and Windows 10's May 2019 Update is no exception. Microsoft already had a troubleshooting feature built into Windows 10: an automated procedure that you could launch in response to a particular problem, such as an inability to connect to the Internet. Now Microsoft will take that decision out of your hands, launching that troubleshooter autonomously with Recommended Troubleshooting.

We couldn't test this, as our test PC didn't suffer any problems that Microsoft could, or thought it could, fix. You're not supposed to notice, though, that Microsoft is taking more control: Recommended Troubleshooting will work quietly in the background. "These are changes you won't notice," Microsoft [says](https://support.microsoft.com/en-us/help/4487232/keep-your-device-running-smoothly-with-recommended-troubleshooting). "Critical troubleshooting happens automatically and can't be turned off."

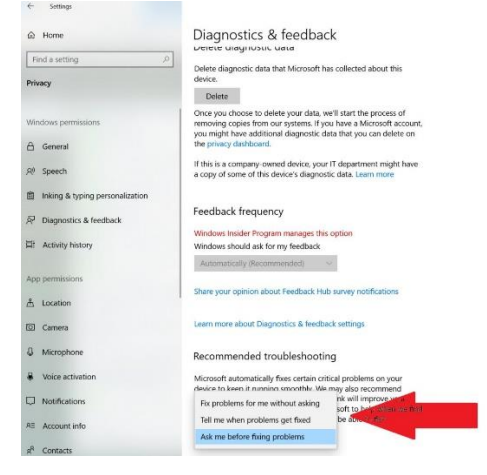

Windows 10's new Recommended Troubleshooting feature sounds worthwhile in principle, but you'll have to decide how much you'll trust Windows to solve its own problems without your help.

Recommended Troubleshooting will also surface issues that may "impact your experience," and these will be optional fixes that you can choose to let Microsoft notify you about. In *Settings > Privacy > Diagnostics & Feedback > Recommended troubleshooting*, you can order Windows to notify you when your PC has problems that need fixing, or have Windows just fix them automatically in the background.

There's one catch: Recommended Troubleshooting works best if you send "full" diagnostic data back to Microsoft typing, speech, the works. If you refuse, the troubleshooter won't work as well as it could.